## Download Eclipse

1. Download Eclipse IDE from <u>www.eclipse.org</u> by clicking on one of the download links on page, <u>http://www.eclipse.org/downloads/index.php</u>, Choose version 3.01. Choose a site that nears us. Save the file in a folder on your local computer. Remember where you have saved the zip file.

## Install Eclipse

1. You need to have Winzip software to install Eclipse. You know this by double click on the downloaded file, eclipse-SDK-3.0.1-win32.zip. If you see this page, you are all set for winzip,

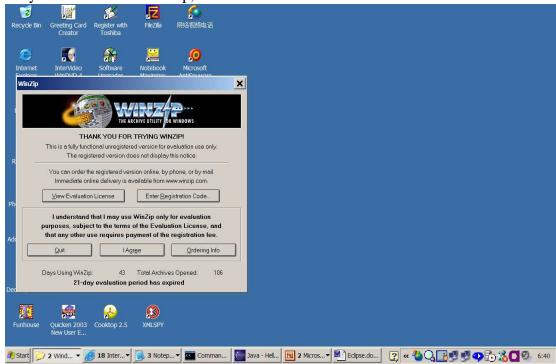

Otherwise, download Winzip from <u>http://www.winzip.com</u> website. They have a free evaluation copy valid for 21 days, <u>http://www.winzip.com/downwzeval.htm</u>. Install Winzip if your computer doesn't have it already installed.

- 2. Now Install Eclipse. Double click on the zip file, eclipse-SDK-3.0.1-win32.zip, to start the installation process. Click on "Extract" button to extract all the files to your local hard drive, c:\. It will create a folder, c:\eclipse, and install everything under that folder.
- 3. Use window explorer, go to c:\eclipse. Double click on Eclipse.exe to launch the Eclipse IDE.

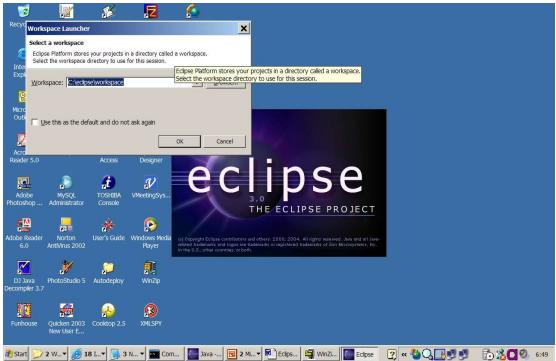

Click "ok" button to continue. This will create a workspace for all your projects. 4. You will see this page,

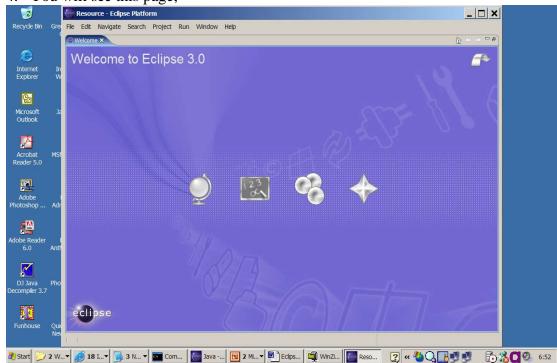

You can click on one of the four buttons in the middle of the welcome page to see the Eclipse overview, go through the tutorial, run some sample code, etc. 5. Click on File- New projects to create a new project

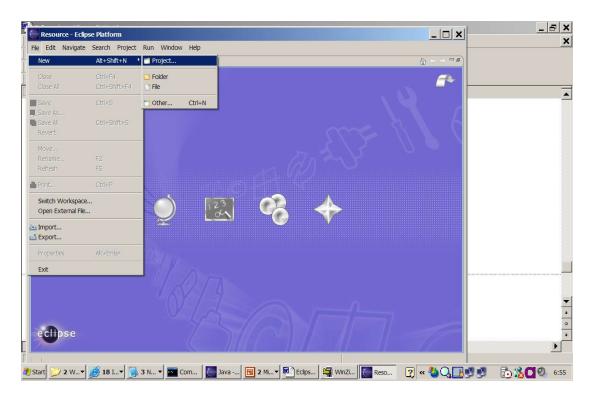

## 6. Click on the "next" button

| Velcome 23 (D) (e +                                                                                                    | Welcome to Eclip     Select a wizard       Create a Java project       Wizards:       Wizards:       Plug-in Project       Plug-in Project       Plug-in Development                                                                                                    | Resource - Eclipse Platform   |                                                                                                    | _ 8 |
|----------------------------------------------------------------------------------------------------|----------------------------------------------------------------------------------------------------|-------------------------------|----------------------------------------------------------------------------------------------------|-----|
| Velcome to Eclip Select a wizard<br>Create a Java project Wizards: Wizards: Utility Broject Broject Broj                                                                                                    | New Project       Select a wixard       Create a Java project       Wizards:       Use Project       © Diagonal Project       © Diagonal Project |                               | t Run Window Help                                                                                                    |     |
| Wizards:<br>Wizards:<br>Wizards:<br>Poil Base Project<br>Poil CVS<br>Project<br>Project | Wizards:                                                                                                    | Welcome x<br>Welcome to Eclip | Select a wizard                                                                                                    |     |
|                                                                                                    |                                                                                                    |                               | Wizards:<br>Vilage froject<br>Part Hug-in Project<br>B- C/VS<br>B- C/VS<br>B- C/S<br>B- C/S<br>B- |     |

7. Type in the project name, ece122, in the "project name" folder, click "next".

| File Edit Navigate Search Project Run Window Help                                                                                                    | K _ B X |
|----------------------------------------------------------------------------------------------------|---------|
| Welcome to Eclip Create a Java project In the workspace or in an external location.                                                                                                    |         |
| Project name: ecet22<br>Location  Create project in workspace Create project at external location Directory: C:\unkledpselworkspacelecet22 Proyect layout Project layout Use project folder as root for sources and class files Create separate source and output folders Configure Defaults |         |
| e clip s e<br>< Back Next > Finish Cancel                                                                                                    |         |

8. You will shown the following screen,

| Resource - Eclipse Platform  |                                                                                                    |               |          | _ 8      |
|------------------------------|----------------------------------------------------------------------------------------------------|---------------|----------|----------|
| ile Edit Navigate Search Pro | ject Run Window Help                                                                                            |               |          |          |
| Welcome X                    | Mew Java Project                                                                                                | ×             | <u>b</u> |          |
| Welcome to Ecli              | Dava Settings<br>Define the Java build settings.                                                                | Ĵ             |          |          |
|                              | Source Projects A Libraries Order an<br>Source folders on build path:           Projects J           Projects J | d Export      | 1 6      |          |
|                              | the excite                                                                                                    | Edit          |          |          |
|                              |                                                                                                    | Remove        |          |          |
|                              |                                                                                                    |               |          |          |
|                              |                                                                                                    |               |          |          |
|                              | Allow output folders for source folders.                                                                        |               |          |          |
|                              | Default output folder:                                                                                          |               |          |          |
|                              | ece122                                                                                                    | Browse        |          |          |
|                              |                                                                                                    |               |          |          |
| eclipse                      |                                                                                                    |               |          |          |
| Cempse                       | < Back Next >                                                                                                   | Finish Cancel |          | <b>N</b> |
|                              |                                                                                                    |               |          | <u>.</u> |

In the "Default output folder:" text box, add "/bin". So your class file will be in "ece122/bin" folder.

9. Now click "Add Folder..." to add a source folder, type in src in the pop up text box,

| Resource - Eclipse Platform                                                                                                    | _ = ×<br>×                                                         |
|----------------------------------------------------------------------------------------------------|--------------------------------------------------------------------|
| Welcome to Eclip         Java Settings         Define the Java build settings.         Image: Source folders on build path:         Image: Source Folder         Image: Source Folder         Image: Source Folde |                                                                    |
| Default output folder:       ecc122/bin       Browse         ecclipse         < Back                                                                                                    | ₹<br>•<br>•<br>•<br>•<br>•<br>•<br>•<br>•<br>•<br>•<br>•<br>•<br>• |

Click "OK" button to continue.

10. You will see the following screen. It asks you whether you want to remove the project as source folder. Click "yes" button.

| Resource - Eclipse Platform       | ×                                                                                       |                  |
|-----------------------------------|-----------------------------------------------------------------------------------------|------------------|
| File Edit Navigate Search Project |                                                                                         | ×                |
| Welcome &                         | New Java Project                                                                        |                  |
| I Welcome to Eclip                |                                                                                         |                  |
| 111                               | Source Folders on build path:  Source folders on build path:  Source folder  Add Folder |                  |
|                                   | Source Folder Added  Do you want to remove the project as source folder?                |                  |
|                                   | Yes No                                                                                  |                  |
|                                   | Alow output folders for source folders.                                                 |                  |
|                                   | Default output folder:                                                                  |                  |
| ~                                 | ece122/bin Browse                                                                       | *<br>*           |
| eclipse                           | <back next=""> Finish Cancel</back>                                                     | · · ·            |
| 🏄 Start 💋 2 Win 🗸 🎒 18 Int        | 🛛 📑 3 Not 👻 🔤 Comma 📓 Java - H 🛐 2 Micr 👻 🖭 Eclipse.d 🗐 WinZip ( ) 🌉 Resourc            | 2 « 🗾 🔂 🏂 🖸 7:07 |

11. You will see the following screen,

| Resource - Eclipse Platform              | t Run: Window Help                                                                                                    |            |                        | _ 🗗 X<br>X                                    |
|------------------------------------------|----------------------------------------------------------------------------------------------------|------------|------------------------|-----------------------------------------------|
| Welcome to Eclip                         | New Java Project                                                                                                    | ×          | <u>b</u> e             | <b>^</b>                                      |
|                                          | Source Coders on build path:     Coder and Exp     Source folders on build path:     Coder and Exp     Source folders on build path:     Source folders on build path:     Source folders on build      | Add Folder |                        |                                               |
| eclipse                                  | Alow output folders for source folders.  Default output folder:  ece122/bin  < Back Next> Finis  Finis Finis  Finis  Finis  Finis Finis F | Browse     |                        |                                               |
| [<br>]<br>]} Start   ] 2 Wn ▼ [ ] 18 Int | <ul> <li>&lt; Back (Hext&gt;)</li> <li>Fins</li> <li>3 Not </li> <li>Comma</li> <li>Java - H</li> <li>Java - H</li> </ul>                                                                                                    |            | nZip ( [ Resourc 👔 < 🔮 | ▶<br>▶<br>• • • • • • • • • • • • • • • • • • |

12. Click on the "Libraries tab", you should see the following screen, indicating your Eclipse IDE has already recognize your JDK installation. Click "Finish" button.

| Resource - Eclipse Platform       |                                                                                                    |                    | _ <del>_</del> <del>_</del> <del>_</del> <del>_</del> |
|-----------------------------------|----------------------------------------------------------------------------------------------------|--------------------|-------------------------------------------------------|
| File Edit Navigate Search Project | : Run Window Help                                                                                                    |                    | ×                                                     |
| Welcome X                         | 든 New Java Project                                                                                                    | ×                  |                                                       |
| Welcome to Eclip                  | Java Settings<br>Define the Java build settings.                                                                                                    | 7                  | <b>_</b>                                              |
|                                   | Source C Projects Libraries V Order and Export  ARS and class folders on the build path:      Add JaRs      Add Daternal      Add Daternal      Add Ubrarie      Add Ubrarie      Add Ubrari | JARS<br>Ie<br>Ider |                                                       |
| eclipse                           |                                                                                                    |                    |                                                       |

13. Eclipse will ask you to confirm to use "Java perspective". Check "Remember my decision", click "Yes".

| Resource - Eclipse Platform | L DIX                                                                                                    |                    |
|-----------------------------|----------------------------------------------------------------------------------------------------|--------------------|
| Welcome to Eclip            | New Java Project                                                                                                    |                    |
|                             | Source Projects Libraries Order and Export JARs and class folders on the build path: Confirm Perspective Switch This kind of project is associated with the Java Perspective. Do you want |                    |
|                             | This kind of project is associated with the Java Perspective. Do you want to switch to this perspective now?     Remember my decision     Yes No                                          |                    |
|                             | Remove Default output folder:                                                                                                    |                    |
| eclipse                     | ece122/bin Browse  Srowse       < Back                                                                                                    | •<br>•<br>•        |
| 🤊 IB Int                    | 🔻 💽 3 Not 🔻 🔤 Comma 🔙 Java - H 📴 2 Micr 🖣 🖻 Eclpse.d 🛤 WinZip ( 🚺 Resourc                                                                                                    | 🔹 « 🛃 🥥 🔂 🔏 🚺 7:11 |

14. Now you are in Eclipse Java Perspective,

| Java - Eclipse Platform           |                               |          |           |                              | _ 8                                                                            |
|-----------------------------------|-------------------------------|----------|-----------|------------------------------|--------------------------------------------------------------------------------|
| File Edit Navigate Search Project | Run Window Help               |          |           |                              |                                                                                |
| 📬 🕶 🐘 🛓 🎄 🕶 🔕 🕶 🖉                 | 3 🖶 🞯 🕶 ] 🥭 🛷 ] 🏎 🗸 🖃         | -        |           |                              | 📴 🐉 Java                                                                       |
| 🛱 Package Explo 🛛 🛛 Hierarchy 🗖 🗖 |                               |          |           | 🗄 Outline 🗙 🖓 🗖              | 🕽 🕒 Welcome 🛛 👔 🔶 🖻                                                            |
| ++ + ☆   는 홈 ▼<br>9:급 ece122      |                               |          |           | An outline is not available. | Welcome to Eclipse<br>3.0<br>Overview<br>Find out what Eclipse<br>is all about |
|                                   |                               |          |           |                              | Tutorials<br>Let us guide you<br>through Eclipse end-<br>to-end tutorials      |
|                                   |                               |          |           |                              | Samples<br>Explore Eclipse<br>development through<br>code samples              |
|                                   | Problems 🕄 Javadoc Declarati  | on       |           | X * ~ "I                     |                                                                                |
|                                   | 0 errors, 0 warnings, 0 infos |          |           |                              | What's New                                                                     |
|                                   | Description                   | Resource | In Folder | Location                     | Find out what is new<br>in this release                                        |
|                                   |                               |          |           |                              | e <b>cli</b> pse                                                               |
|                                   |                               |          |           |                              | echose                                                                         |
| . N                               |                               |          |           |                              |                                                                                |

16. Now you can copy your "HelloWorld.java" program into

"c:\eclipse\workspace\ece122\src" folder and come back to Eclipse, click file refresh button, alternatively, you can click on function key "F5". The new file is shown if you Eclipse IDE. Remember, if you copy any file into your src folder, you can just click "F5" to refresh your Eclipse to recognize it.

| Java - Eclipse                       | Platform            |                         |                  |               |             |                             |              | _ & ×                                    |
|--------------------------------------|---------------------|-------------------------|------------------|---------------|-------------|-----------------------------|--------------|------------------------------------------|
| File Edit Source                     | Refactor Navigat    | e Search Project        | Run Window Help  |               |             |                             |              |                                          |
| New                                  | Alt+Shift+N         | • 😰 🐨 🛛 🕭 🛷             | 1                |               |             |                             |              | 🔁 🎝 Java 🔷 👌                             |
|                                      | Ctrl+F4             |                         |                  |               |             | E Outline 🛛                 | - D • Welcom |                                          |
| Close All                            | Ctrl+Shift+F4       |                         |                  |               |             | An outline is not available | e. Weld      | come to Eclipse                          |
| Save                                 | Ctri+S              |                         |                  |               |             |                             | 3.0          | orne to Ecilpac                          |
| Save As                              |                     |                         |                  |               |             |                             | 0.0          |                                          |
| Save Al                              | Ctrl+Shift+S        |                         |                  |               |             |                             | -            | Overview                                 |
| Revert                               |                     |                         |                  |               |             |                             |              | Find out what Eclipse                    |
| Move                                 |                     |                         |                  |               |             |                             | -            | is all about                             |
| Rename                               | F2                  |                         |                  |               |             |                             |              |                                          |
| Refresh                              | F5                  |                         |                  |               |             |                             |              |                                          |
| 🎒 Print                              | Ctrl+P              |                         |                  |               |             |                             | 123          | Tutorials<br>Let us quide you            |
| Switch Workspac<br>Open External Fil |                     |                         |                  |               |             |                             |              | through Eclipse end-<br>to-end tutorials |
| 🚵 Import                             |                     |                         |                  |               |             |                             |              |                                          |
| 🛃 Export                             |                     |                         |                  |               |             |                             |              | Samples                                  |
| Properties                           | Alt+Enter           |                         |                  |               |             |                             | - O          | Explore Eclipse<br>development through   |
| Exit                                 |                     |                         |                  |               |             |                             |              | code samples                             |
|                                      |                     | Problems 🖄 🛛 Jav        | adoc Doclaration |               |             | X *                         |              |                                          |
|                                      |                     | 0 errors, 0 warnings, 0 |                  |               |             |                             |              | What's New                               |
|                                      |                     | Description             |                  | Resource      | In Folder   | Location                    |              | Find out what is new                     |
|                                      |                     |                         |                  |               |             |                             |              | in this release                          |
|                                      |                     |                         |                  |               |             |                             |              |                                          |
|                                      | ,                   |                         |                  |               |             |                             | ecli         | pse                                      |
|                                      |                     |                         |                  |               |             |                             |              |                                          |
| src - ece122                         |                     |                         |                  |               |             |                             |              |                                          |
| 🏄 Start 💋 2 Wi                       | n 🔻 <i>i</i> 18 Int | - 🛐 3 Not               | Comma Dava       | a - H 2 Micr. | • Eclipse.d | 🗐 WinZip (                  | - E [ 🕐 📢    | 9 🔁 📩 🚺 7:16                             |

17. Click on the "+" sign before package explorer on the left pane to expand the view to allow you to see what more details. Finally, click on "HelloWorld.java" to see the source code.

| 📒 Java - HelloWorld.java - Eclipse Pl                                                                                                    | latform                                                                         |                 |           |               | _ 8 ×                                                                            |
|----------------------------------------------------------------------------------------------------|---------------------------------------------------------------------------------|-----------------|-----------|---------------|----------------------------------------------------------------------------------|
| File Edit Source Refactor Navigate                                                                                                    | e Search Project Run Window Help                                                |                 |           |               |                                                                                  |
| ] 💼 🕶 🐘 🛯 🎄 🕶 🔕 🕶 🛛 🔯                                                                                                    | i 🖶 🞯 🕶 ] 🧶 🛷 ] 🌛 📄 ] 🖢 💌 🖛 🗠                                                   | ~ • • •         |           |               | 📑 🎝 Java 🔷 👌                                                                     |
| Package Explos × Hierarchy P<br>ecel 22<br>e ecel 22<br>e ecel 22<br>ecel 22<br>e ecel 22<br>e ec |                                                                                 | n(String[] args | )         | BE Outline 22 | Welcome 2     A +                                                                |
| HeloWorld.java - ece122/src                                                                                                    | Problems X Javadoc Declaration     Oerrors, 0 warnings, 0 infos     Description |                 | In Folder |               | code samples<br>What's New<br>Find out what is new<br>in this release<br>eclipse |
|                                                                                                    | Java                                                                            |                 | Eclipse.d | WinZip (      | 🕐 « 😼 🔂 🔏 🚺 7:19                                                                 |

18. Click on Run Debug to set up debug,

| 🥭 Java - HelloWorld.java - Eclipse F                         |                                               |                                                                            |                        |                                              |                                                 | _ B ×                                    |
|--------------------------------------------------------------|-----------------------------------------------|----------------------------------------------------------------------------|------------------------|----------------------------------------------|-------------------------------------------------|------------------------------------------|
| File Edit Source Refactor Navigat                            | e constant constant                           | Run Window Hep     Toggle Line Breakpoint                                  |                        |                                              |                                                 |                                          |
| 📑 ▼ 🗒 👜   🅸 ▼ 💽 ▼ 💁 ▼   🖸<br>■ Package Explo × Hierarchy 🖓 🗖 |                                               | <ul> <li>Togge Line Breakpoint</li> <li>Togge Method Breakpoint</li> </ul> | Ctrl+Shif<br>Jint      |                                              | 🗄 Outline 🛛 🗖 🗖                                 | Welcome 🛛 🕜 👘 🖓                          |
|                                                              | Hellovvoriu. Java 23                          | Toggle Watchpoint                                                          |                        |                                              |                                                 |                                          |
| 🖃 😂 ece122                                                   | ⊽public cla                                   | Skip All Breakpoints<br>J Add Java Exception Breakpoints                   | aknoint                |                                              | ⊟ . ⊕ HelloWorld                                | Welcome to Eclipse                       |
| ia ⊕ ⊕ src                                                   | v public                                      | Add Class Load Breakp                                                      |                        |                                              | 🦾 💩 <sup>s</sup> main(String[])                 | 3.0                                      |
| 🖃 🗊 HelloWorld.java                                          | {                                             | & Run Last Launched                                                        | Ctrl+F11               |                                              |                                                 | Overview                                 |
| i∋ 🤤 HelloWorld<br>in a <sup>®</sup> main(String[])          | Sy<br>}                                       | Solution Debug Last Launched                                               | F11                    |                                              |                                                 | Find out what Eclipse                    |
| ⊞ ➡ JRE System Library [j2sdk1.4.                            | }                                             | Run History                                                                |                        | •                                            |                                                 | is all about                             |
|                                                              |                                               | Run As<br>Run                                                              |                        | ,                                            |                                                 |                                          |
|                                                              |                                               | Debug History                                                              |                        | •                                            |                                                 | Tutorials                                |
|                                                              |                                               | Debug As                                                                   |                        | *                                            |                                                 | Let us guide you<br>through Eclipse end- |
|                                                              |                                               | Debug                                                                      |                        |                                              |                                                 | to-end tutorials                         |
|                                                              |                                               | R Inspect                                                                  | Ctrl+Shif              |                                              |                                                 |                                          |
|                                                              |                                               | Display<br>Qi Execute                                                      | Ctrl+Shif<br>Ctrl+U    | энD                                          |                                                 | Samples                                  |
|                                                              |                                               | Step into Selection                                                        |                        |                                              |                                                 | Explore Eclipse development through      |
|                                                              |                                               | Carl External Tools                                                        |                        | •                                            |                                                 | code samples                             |
|                                                              |                                               |                                                                            |                        |                                              |                                                 |                                          |
|                                                              | Problems      Jav     O errors, 0 warnings, 0 |                                                                            |                        |                                              | ≈ ≱                                             | Mhat's New                               |
|                                                              | Description                                   |                                                                            | Resource               | In Folder                                    | Location                                        | Find out what is new                     |
|                                                              |                                               |                                                                            | -                      |                                              |                                                 | in this release                          |
|                                                              |                                               |                                                                            |                        |                                              |                                                 | eclipse                                  |
| ▲ ▶                                                          |                                               |                                                                            |                        |                                              |                                                 | $\mathcal{T}$                            |
| HelloWorld.java - ece122/src                                 |                                               |                                                                            |                        |                                              |                                                 |                                          |
| 🏄 Start 💋 2 Win 🔻 🍠 18 Int                                   | ▼ 🛐 3 Not ▼                                   | 🔤 Comma 🚺 Java - H                                                         | I 🖪 2 Micr 🔻           | Eclipse.d                                    | WinZip ( Java - H                               | 🕐 « 🗾 🔂 🔏 🖸 7:21                         |
| 19. Highlight "ja                                            | va annlia                                     | ration" in "                                                               | configu                | ration na                                    | ne" Click "                                     | new" button                              |
| Java - HelloWorld.java - Eclipse F                           | latform                                       |                                                                            | conngu                 | ration pa                                    | 1                                               |                                          |
| File Edit Source Refactor Navigat                            | e Search                                      |                                                                            |                        |                                              | ×                                               |                                          |
| 📑 🕶 📄 📩   🎄 🕶 🔕 🕶   🙆                                        | Create,                                       | manage, and run configurat<br>a configuration that will launch             |                        | in dahua mada                                |                                                 | 🗎 🌡 Java 👋                               |
| Fackage Explo X Hierarchy 🖓 🖯                                | create                                        | a connguration triat will latifich                                         | a Java virtuai machine | in debug mode.                               | A                                               | ●Welcome 🛛 👔 👋 🖛 🗖 🗖                     |
| + + 6 🖻 🕏 🕶                                                  | Configura                                     | itions:                                                                    |                        |                                              |                                                 | Welcome to Eclipse                       |
| E 🔁 ece122                                                   | vpublJa                                       | wa Applet                                                                  |                        |                                              | D                                               | 3.0                                      |
| 🗄 🌐 (default package)                                        | ד :Jע אַ                                      | Jnit 🖽                                                                     | Perspectives           |                                              |                                                 | 0.0                                      |
| E G HelloWorld.java                                          |                                               |                                                                            |                        |                                              | va Application launch<br>e associated with each | Overview                                 |
| - o <sup>s</sup> main(String[])                              | }                                             | un-time Workbench sup                                                      | ported launch mode     | and can optionally b<br>for when a breakpoir | e activated when a                              | Find out what Eclipse is all about       |
| B ■ JRE System Library [j2sdk1.4.                            | 1                                             | the                                                                        |                        | To indicate that a per                       | spective switch should                          |                                          |
|                                                              |                                               | hou                                                                        | occur, select None     | •                                            |                                                 |                                          |
|                                                              |                                               | Del                                                                        | oug: Deb               | ug                                           | •                                               | Let us guide you                         |
|                                                              |                                               | Ru                                                                         | n: Non                 | e                                            | ▼                                               | through Eclipse end-                     |
|                                                              |                                               |                                                                            |                        |                                              |                                                 | to-end tutorials                         |
|                                                              |                                               |                                                                            | store Defaults         |                                              |                                                 |                                          |
|                                                              | Nei                                           | v Delete                                                                   |                        | Ap                                           | ply Revert                                      | Samples                                  |
|                                                              |                                               |                                                                            |                        |                                              |                                                 | Explore Eclipse development through      |
|                                                              | 4                                             |                                                                            |                        | Debu                                         | Close                                           | code samples                             |
|                                                              | Problems 🛙 Jav                                | adoc Declaration                                                           |                        |                                              | X 🔅 🗸 🗖                                         |                                          |
|                                                              | 0 errors, 0 warnings, 0                       |                                                                            | -                      |                                              |                                                 | What's New                               |
|                                                              | Description                                   |                                                                            | Resource               | In Folder                                    | Location                                        | Find out what is new<br>in this release  |
|                                                              |                                               |                                                                            |                        |                                              |                                                 |                                          |
|                                                              |                                               |                                                                            |                        |                                              |                                                 | eclipse                                  |
| <u> </u>                                                     |                                               |                                                                            |                        |                                              |                                                 |                                          |
| HelloWorld.java - ece122/src                                 | [m. ].                                        |                                                                            |                        | =>                                           |                                                 |                                          |
| 🚈 Start 💋 2 Win 👻 🎅 18 Int                                   | • 3 Not •                                     | Comma Java - H                                                             | 2 Micr •               | Eclipse.d                                    | WinZip (                                        | 😢 « 🔮 🗘 🔂 🔏 🚺 7:23                       |

2 Wn... ▼ B Int... ▼ 3 Not... ▼ Comma... 2 Java - H... 2 Mcr... ▼ Eclopse.d... WMZp (... 2 Java - H... 2 « B Φ B K C 7
 20. Click on "Debug" button to run Hello World application. You will be direct back to "Java Perspective".

| 🧲 Java - HelloWorld.java - Eclipse Pla    | COLUMN TO A DESCRIPTION OF     | C Debug                                                                                                    |                                                                                                    | ×                |                       | _ & ×                                                                                                    |
|-------------------------------------------|--------------------------------|----------------------------------------------------------------------------------------------------|----------------------------------------------------------------------------------------------------|------------------|-----------------------|----------------------------------------------------------------------------------------------------|
| File Edit Source Refactor Navigate Search |                                | Create, manage, and run configurations<br>Create a configuration that will launch a Java virtual machine in debug mode. |                                                                                                    | 1 ● Welcome 22   |                       |                                                                                                    |
|                                           | ⊽ <b>publ</b><br>{<br>▼ ;      | Configurations:                                                                                                    | Name: HelloWorld  O Main Me Arguments Arguments ARE Classpath  Project:  ece122  Main class  HelloWorld  Include external jars when searching for a main  Stop in main | Browse<br>Search | 3.0<br>O              | ome to Eclipse<br>Overview<br>Find out what Eclipse<br>is all about<br>Tutorials<br>Let us guide you<br>through Eclipse end-<br>to-end tutorials<br>Samples<br>Explore Eclipse |
| HeloWorld.java - ece122/src               | Problem: O errors, 0 \ Descrip | New Delete                                                                                                    |                                                                                                    | Close            | •<br>•<br>•<br>•<br>• |                                                                                                    |

21. You just run the Hello World application. Click on Console pane on the middle lower region, you will see the output from your program,

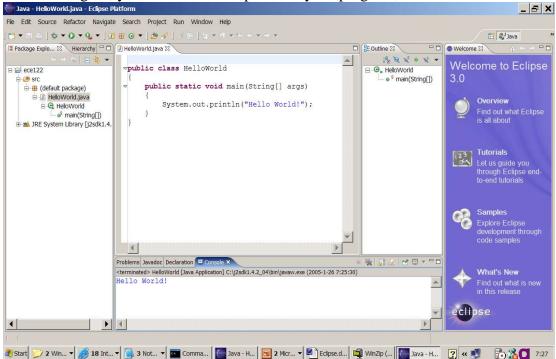

22. You are in Java Perspective, where you can see your Java packages, objects, methods, and variables. It is the perspective when you write your code. Now locate on the top right region, there is a textbox, "Java". Click on the icon before it to switch to "Debug Perspective". Click it again to switch back to Java Perspective.

| 🚰 Debug - HelloWorld.java - Eclipse Platform                                                                                                    |                                                                                                    | _ <del>_</del> - <del>_</del> ×                                                                                                    |
|----------------------------------------------------------------------------------------------------|----------------------------------------------------------------------------------------------------|----------------------------------------------------------------------------------------------------|
| File Edit Source Refactor Navigate Search Project Run Window                                                                                                    | / Help                                                                                                    |                                                                                                    |
| ] 🔁 ▼ 🛯 🛆 🚽 🚱 ▼ 🖉 🖉 🖉 🖉 🖉 🖢 🖢 ▼ 🕸 ▼ 🕂 ↔                                                                                                    | <b>v</b> + <b>v</b>                                                                                                    | 🖺 🏇 Debug 🛛 🎽                                                                                                    |
| 🅸 Debug 🛿 🔰 💷 💷 🙀 🔍 🕾 🗮 🕱 👻 🧝 🗖                                                                                                    | 🛛 Variables 🕄 🖉 Breakpoints 🕴 🤹 🖓 🗖                                                                                                    | ● Welcome 🛛 👔 🔶 🗖 🗖                                                                                                    |
| E · ⊡ <terminated> HeloWorld [Dava Applcation]</terminated>                                                                                                    |                                                                                                    | Welcome to Eclipse 3.0<br>Verview<br>Find out what Eclipse<br>is all about                                                                                                    |
|                                                                                                    | 4                                                                                                    |                                                                                                    |
| <pre>     HelloWorld.java 22     vpublic class HelloWorld     {         v public static void main(String[] args)         {             System.out.println("Hello World!");         }      } } Console × Tasks </pre> | □       B <sup>2</sup> Outline S       P <sub>2</sub> × × • × • □         □       ● •       HeloWorld         □       • • * main(String[]) | Tutorials         Let us guide you through Eclipse end-to-end tutorials         Samples         Explore Eclipse development through code samples         What's New         End out what is now |
| <pre>sterminated&gt; Hello/World [Java Application] C:\j22dk1.4.2_04\bin\javaw.exe (2005 Hello World! </pre>                                                                                                    | -1-26 7:25:30)                                                                                                    | Find out what is new<br>in this release                                                                                                    |
|                                                                                                    | Writable Smart Insert 1:1                                                                                                    |                                                                                                    |
| 🏄 Start 💋 2 Win 🔻 🥵 18 Int 🔻 🖳 3 Not 👻 🚾 Comma                                                                                                    | Java - H □ 2 Micr ▼ 🖳 Eclipse.d 🛍 WinZip (   🌉 E                                                                                           | Debug 🕐 « 🗾 🔂 🔏 🚺 7:28                                                                                                    |